## **Flywire Payments**

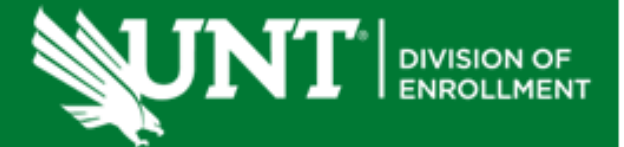

## **Steps to Make a Flywire Payment**

- 1. Log into your my.unt.edu account
- 2. Click the "Student Account" tile
- 3. Click "View and Pay Bill"
- 4. Click "Pay now"
- 5. Once you reach the QuikPay (3rd party billing) website, click "Make a Payment"\*\*
- 6. Enter the amount you want to pay with no dollar signs or commas added
- 7. Choose International Wire from the drop down menu
- 8. Follow the steps on Flywire to complete your wire request

\*\*You will not be able to go to Flywire directly to initiate a wire. You are only allowed to request up to the full amount of your tuition and fees.\*\*

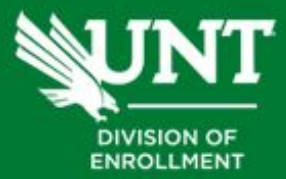

**scrappysays.unt.edu 940-565-3225**